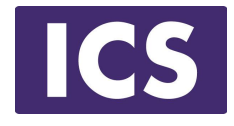

# **QML Programming Fundamentals and Beyond**

# **States and Transitions**

Material based on Ot 5.12 Copyright 2020, Integrated Computers Solutions, Inc. (ICS) This work may not be reproduced in whole or in part without the express written consent of ICS.

© Integrated Computer Solutions Inc.

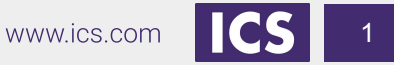

### **Course Outline**

Session 1: April 28, Introduction to QML

- About QML
- Properties
- Basic Types

Session 2: May 1, QML Item Placement

- How to correctly size and place items
- When to use Anchors, Layouts and Positioners eoraido

#### Session 3: May 5, Touch Interaction

- QML Signals
- **Touch Events**
- Single and Multi-Touch
- **Swipe and Pinch Gestures**

#### Session 4: May 8, States & Transitions

- Creating and defining states
- Using Transitions

#### Session 5: May 15, Custom Items & Components

- Creating your own Components
- Creating a Module

#### Session 6: May 19, Model / View

- Model / View
- **QML Models**
- 

# QML Views<br>DOLL LOTIS, INC.

- Session 7: May 22, C++ Integration
	- $\equiv$  Why expose C++ to QML
	- Exposing C++ Objects
	- Exposing C++ Classes

#### **About ICS**

#### *ICS Designs User Experiences and Develops Software for Connected Devices*

- Largest source of independent Qt expertise in North America since 2002
- Headquartered in Waltham, MA with offices in California, Canada, Europe
- Includes Boston UX, ICS' UX design division
- Embedded, touchscreen, mobile and desktop applications
- Exclusive Open Enrollment Training Partner in North America

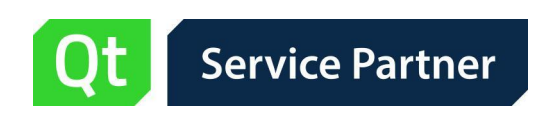

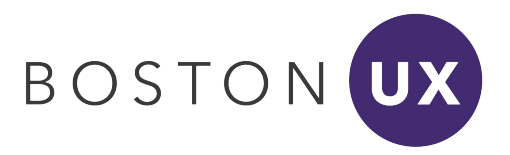

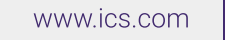

#### **UX/UI Design and Development for Connected Devices Across Many Industries**

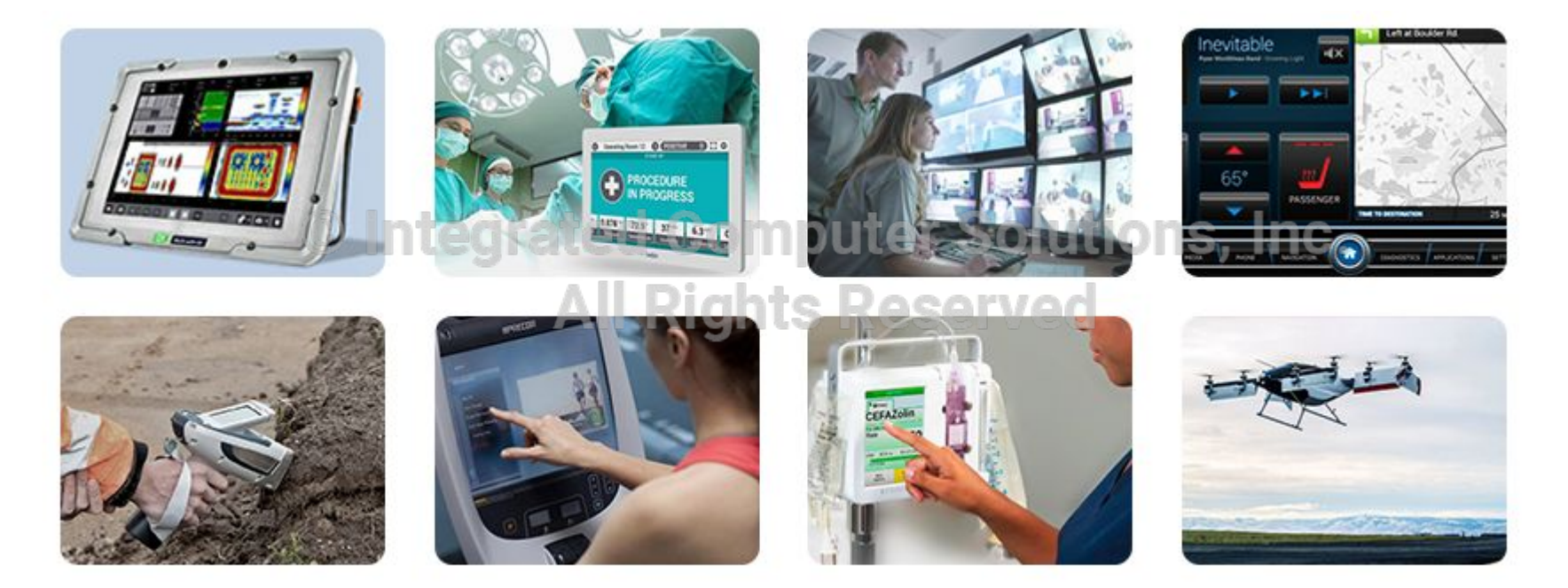

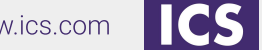

4

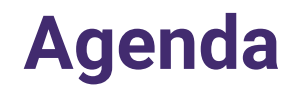

- Defining and using States in QML
- How to add Transition behavior between states

#### © Integrated Computer Solutions, Inc. **All Rights Reserved**

#### **States**

States manage named items

- Represented by the **State** QML type
- **Each item can define a set of states** 
	- With the **states** property
	- **•** Current state is set with the state property dutions, Inc.
- Properties are set when a state is entered
	- Can also modify anchors
	- Change the parents of items
	- Run scripts

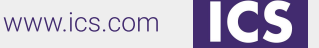

#### **States Example**

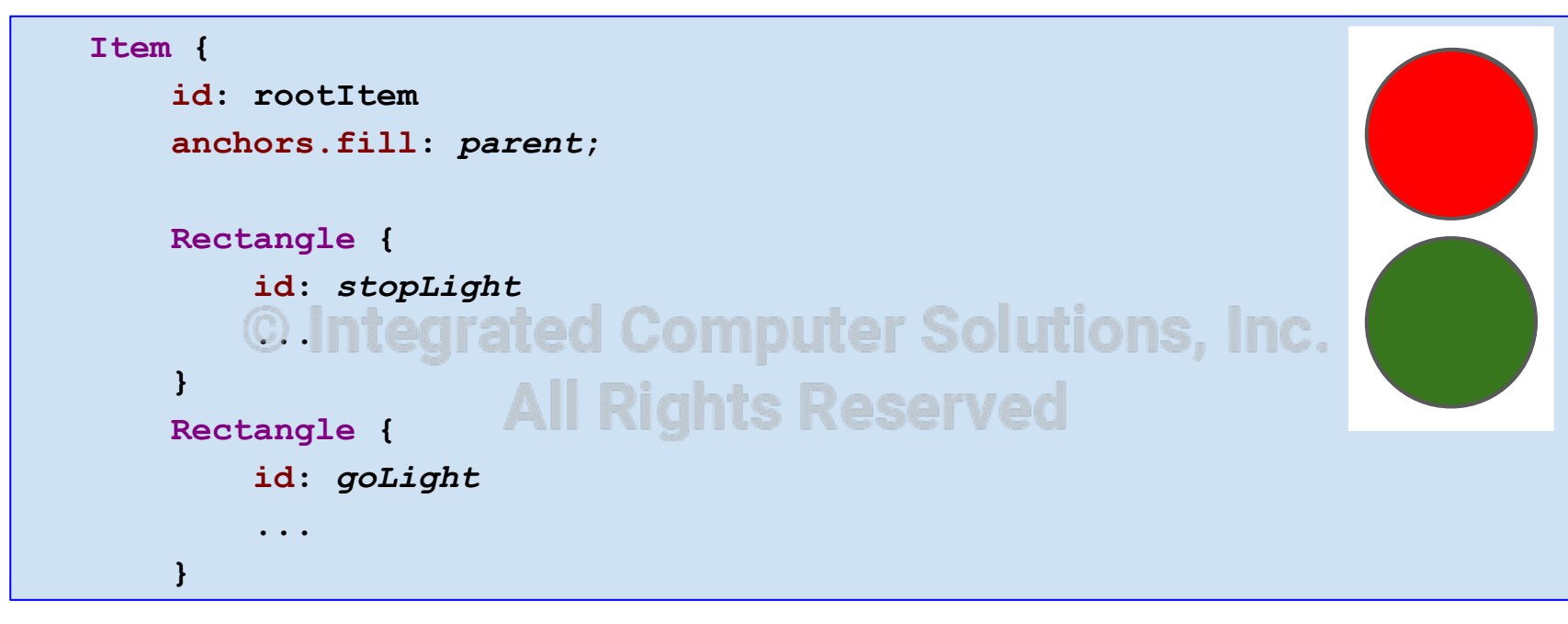

- Prepare each item with an **id**
- Set up properties not modified by states

# **Defining States**

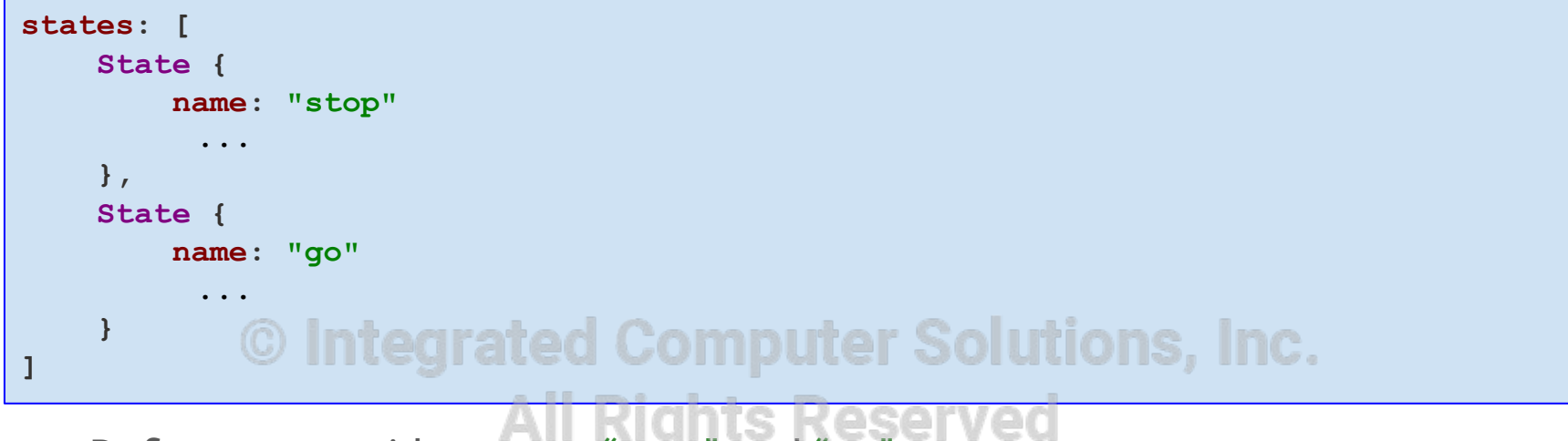

- Define states with names: "**stop**" and "**go**"
- Set up properties for each state with **PropertyChanges** 
	- Defining differences from the default values

### **Changing Properties**

Properties are changed with the **PropertyChanges** QML type:

```
State { 
     name: "go"
     PropertyChanges { target: stopLight; color: "black" } 
     PropertyChanges { target: goLight; color: "green" } 
}
           <u>© Integrated Computer Solutions, Inc</u>
```
- Acts on a **target** item named using the target property
	- The **target** refers to an **id** of the intended item
- Applies the many property definitions to the target item
	- One **PropertyChanges** instance can redefine multiple properties
- **Property definitions are evaluated when a state is entered** 
	- **PropertyChanges** describes the new property values for an item
	- New values are assigned to items when the state is entered
	- Properties left unspecified are assigned their default values
- **AnchorChanges / ParentChange** is used to change anchors/parent.

#### **Example Continued**

```
// continuing rootItem body
states: [ 
     State { 
         name: "stop"
         PropertyChanges { target: stopLight; color: "red" } 
         PropertyChanges { target: goLight; color: "black" } 
b, l,
 State { 
         name: "go"
         PropertyChanges { target: stopLight; color: "black" } 
         PropertyChanges { target: goLight; color: "green" } 
 } 
]
```
### **Setting the State**

Define an initial state of the root  $I^{\dagger}$ em:

**state: "stop"**

- Add a **MouseArea** to the rootItem to switch between states: ABANTHAR CALINIARA IR **MouseArea { Rights Reserved anchors.fill:** *parent*  **onClicked:** *parent***.state == "stop" ?**   *parent***.state = "go" :** *parent***.state = "stop" }**
- MouseArea reacts to a click on the user interface
- Toggles the parent's **state** property between "**stop**" and "**go**" states

#### **State Conditions**

Another way to use states:

- Define the **when** property
	- Using an expression that evaluates to true or false
	- Allows the **State** to decide when to be active using conditions evaluated with **when**
- Only one state in a **states** list should be active
	- **•** Ensure when is true for only one state **Putter Solutions, Inc.**

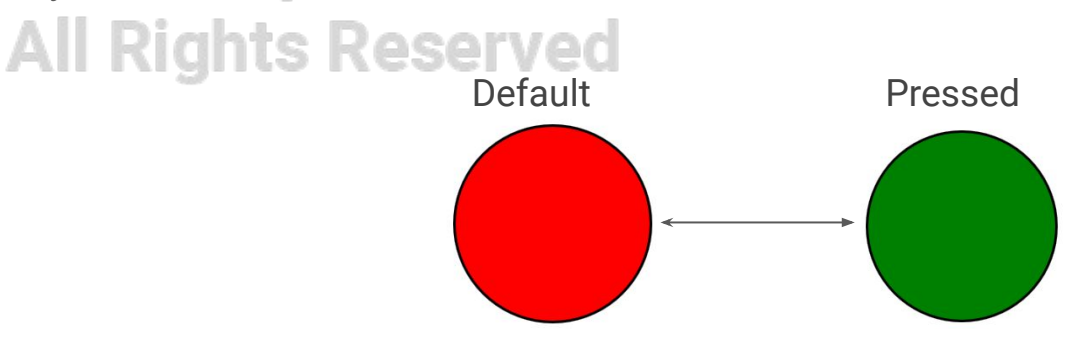

#### **State Conditions Example**

• Define default property values and actions

```
Rectangle {
    id: redCircle
    anchors.centerIn: parent; radius: 360
   width: boxHeight; height: boxHeight
   border.color: "black"; border.width: 3
    color: "red"
                     All Rights Reserved
   MouseArea {
       id: clickArea
       anchors.fill: parent
    }
}
```
#### **State Conditions Example**

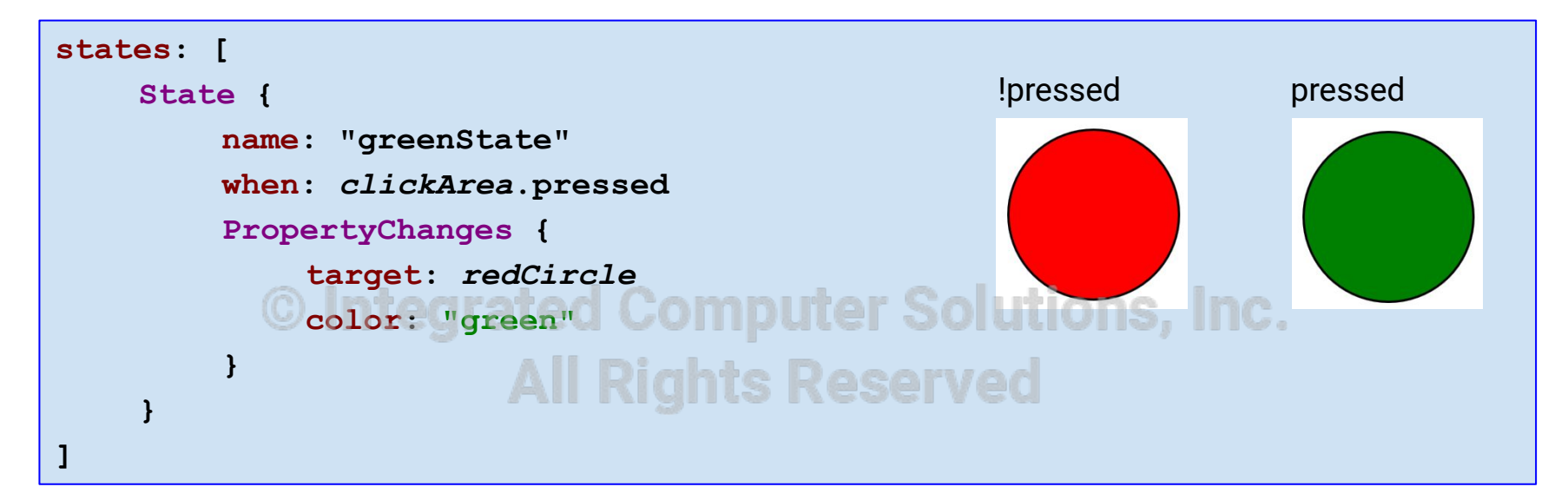

- Only turns green when pressed.
- Do not need to define **state** or a name for this state
- States does not require a name

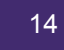

#### **Transitions**

- Define how items change when switching states
- Applies to two or more states
- Usually describes how items are animated

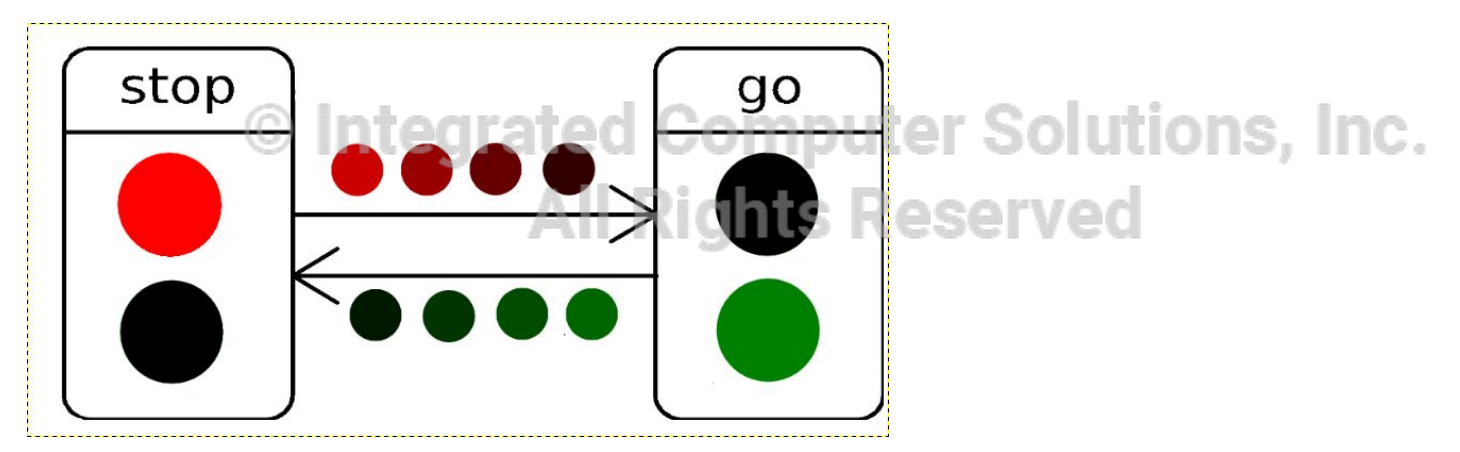

Let's add transitions to the previous example...

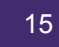

#### **Transitions Example**

```
transitions: [ 
    Transition { 
        from: "stop"; to: "go"
        PropertyAnimation { 
           targets: [stopLight, goLight]
           properties: "color"; duration: 1000 
 } 
    }, 
    Transition { 
        from: "go"; to: "stop"
        PropertyAnimation { 
           targets: [stopLight, goLight]
           properties: "color"; duration: 1000 
 } 
 }
]
```
- The **transitions** property defines a list of transitions
- A **Transition** defines the two states changing **from** and **to** and the animation to apply for that change.

### **Reversible Transitions**

```
transitions: [ 
    Transition { 
        from: "stop"; to: "go"
        reversible: true
        PropertyAnimation { 
            target: stopLight
            properties: "color";
           duration: 1000 d Computer Solutions, Inc.
        PropertyAnimation { 
            target: goLight
            properties: "color";
            duration: 1000 } 
    }
]
```
Useful when two transitions operate on the same properties

- Transition applies from **"stop"** to **"go"** and back
- Removes the need to define two separate transitions

### **Wildcard Transitions**

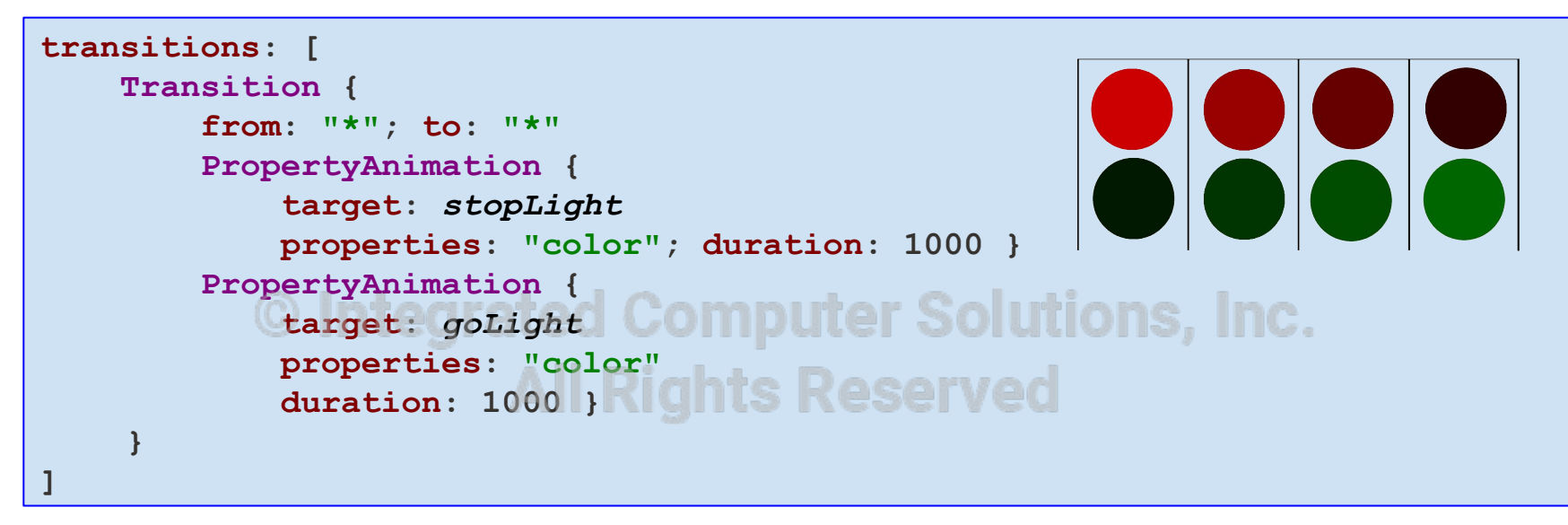

- Use **"\*"** to represent any state (this is the default for from and to )
- Now the same transition is used whenever the state changes
- Both lights fade at the same time

#### **Parent & Anchor Changes**

```
Rectangle
{
    id
: redRectangle
    width
: 400
; height
: 400
    color
: "red"
    Rectangle
{
         id
: blackRectangle
         width
: 100
; height
: 100
         color
: "black"
                        All Rights Reserved
    }
}
Rectangle
{
    id
: yellowRectangle
    y: redRectangle.height
    width
: 400
; height
: 400
    color
: "yellow"
}
```
#### **Parent Changes**

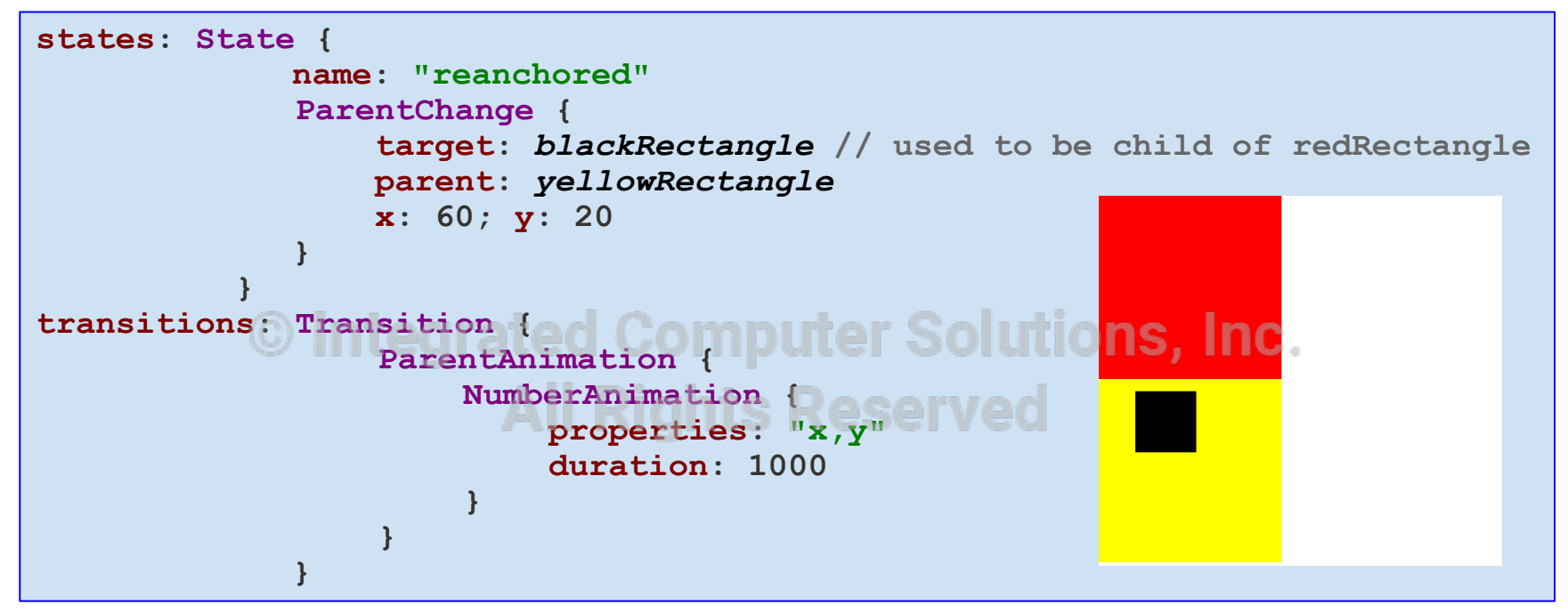

- Used to animate an item when its parent changes
- QML type **ParentAnimation** applies only when changing the parent with **ParentChange** in a state change

### **Anchor Changes**

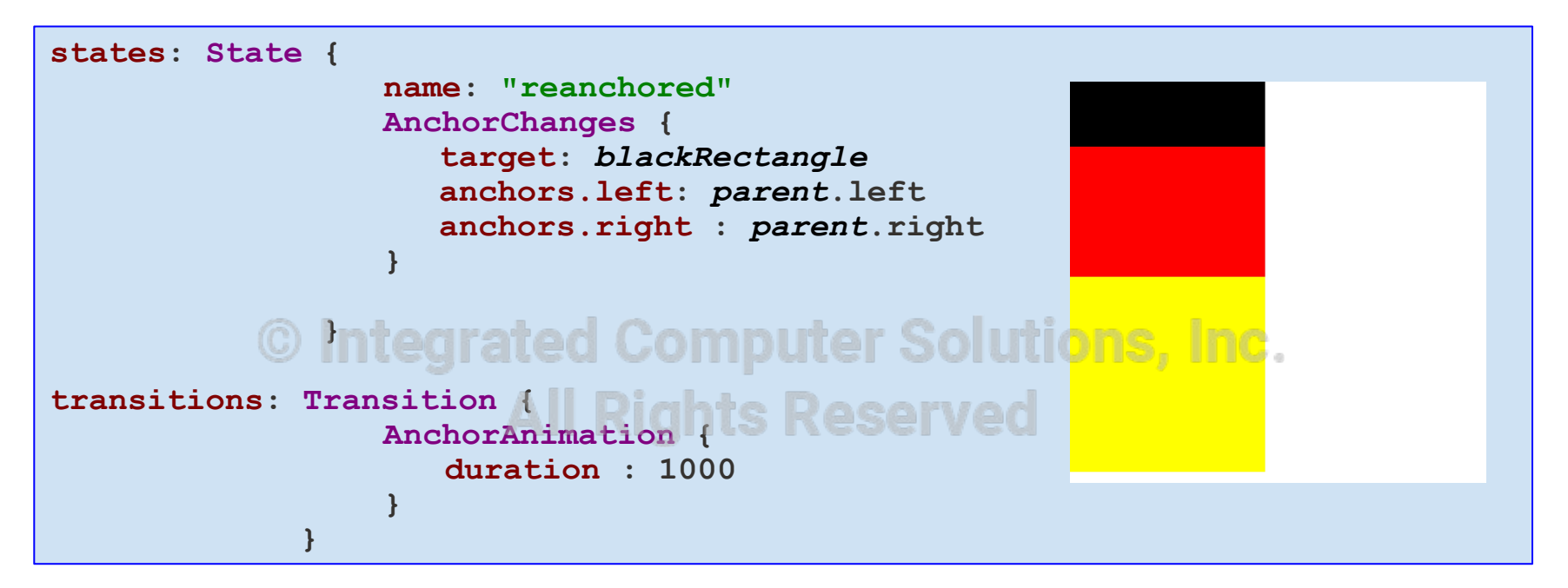

- Used to animate an item when its anchors change
- QML type **AnchorAnimation** applies only when changing the anchors with **AnchorChanges** in a state change

### **Using States and Transitions**

- Avoid defining complex state charts
	- Use more than one state chart to manage the entire UI
	- Define the charts individually for each component
	- Link together components with internal states
- Setting state with script code
	- **•** Easy to do, but might be difficult to manage utions, Inc.
- Setting state with state conditions ts Reserved
	- More declarative style
	- Can be difficult to specify conditions
- Using animations in transitions
	- Do not specify **from** and **to** properties
	- Use **PropertyChanges** in state definitions

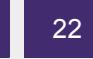

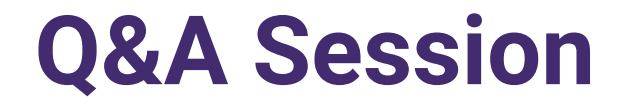

# If you have additional questions or feedback, o please contact us at <u>OtTraining@ics.com</u><br>© nitegrated Computer Solutions, **All Rights Reserved**

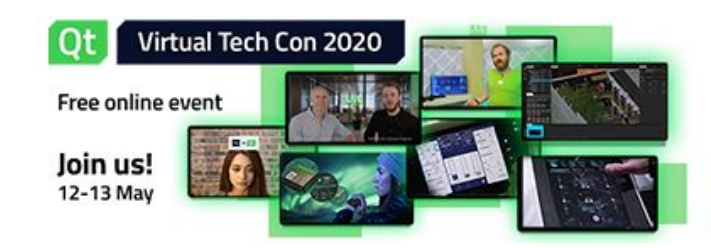

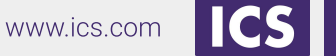

23

© Integrated Computer Solutions Inc.